# Android 6.0 외부 Micro SD 카드 마운트 및 어플 설치

<http://www.mangoboard.com/> http://cafe.naver.com/embeddedcrazyboys Crazy Embedded Laboratory

## Document History

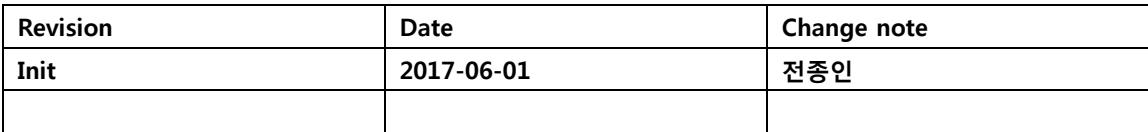

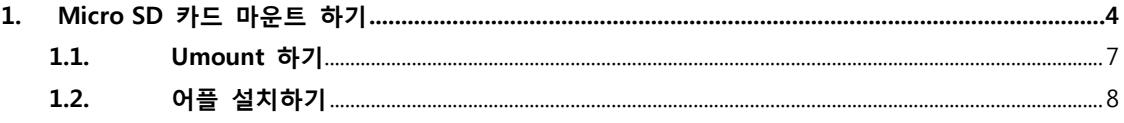

### <span id="page-3-0"></span>1. Micro SD 카드 마운트 하기

Micro SD 카드를 보드에 삽입 후 부팅을 한다.

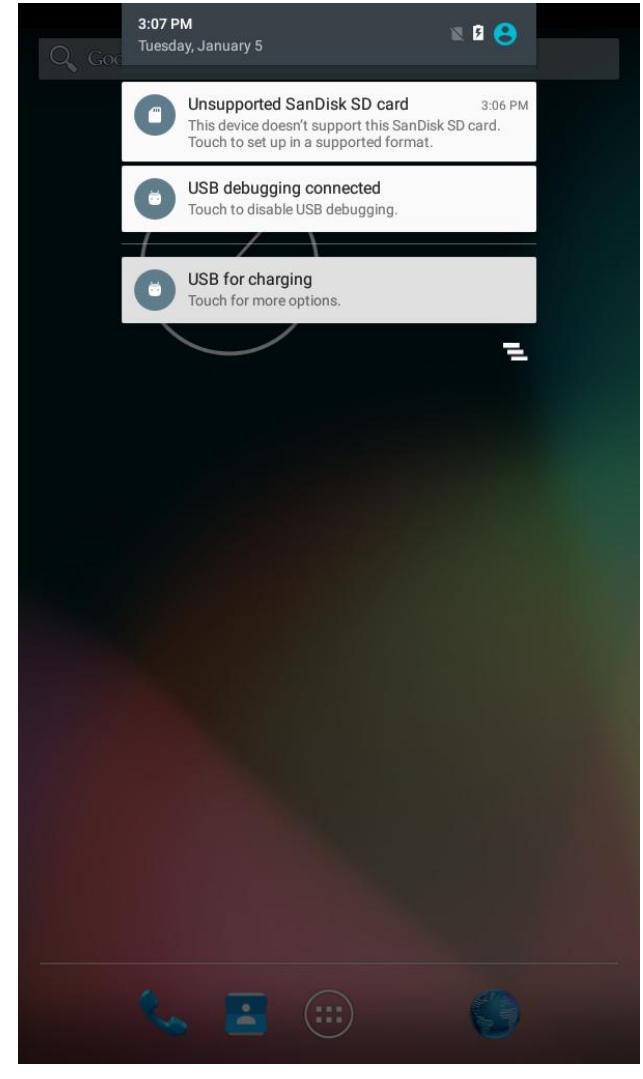

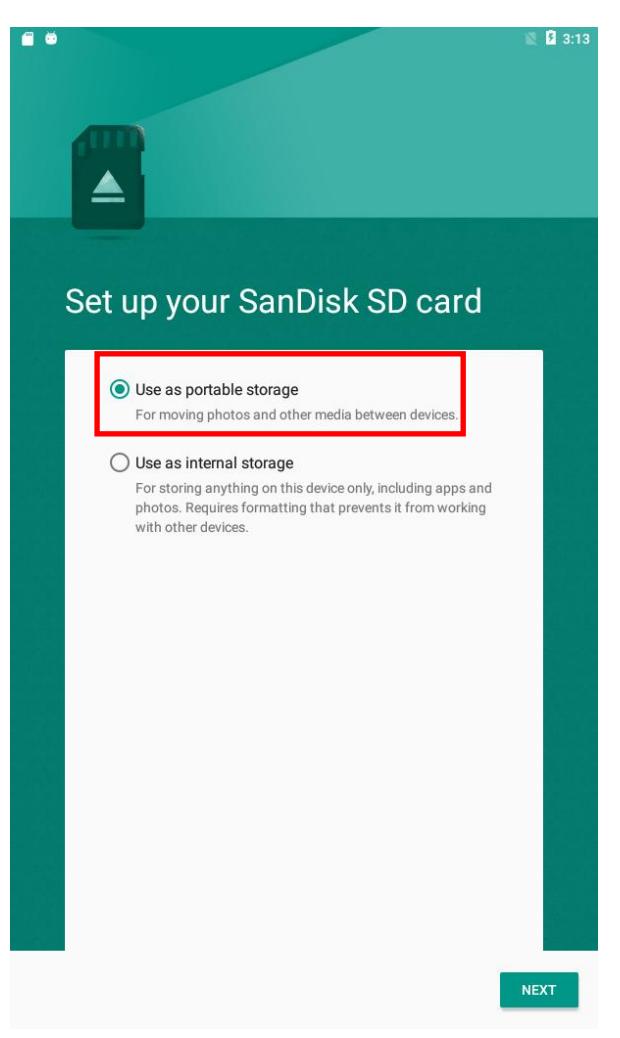

"next"하면 됩니다. "Erase/ Format"하면 됩니다.

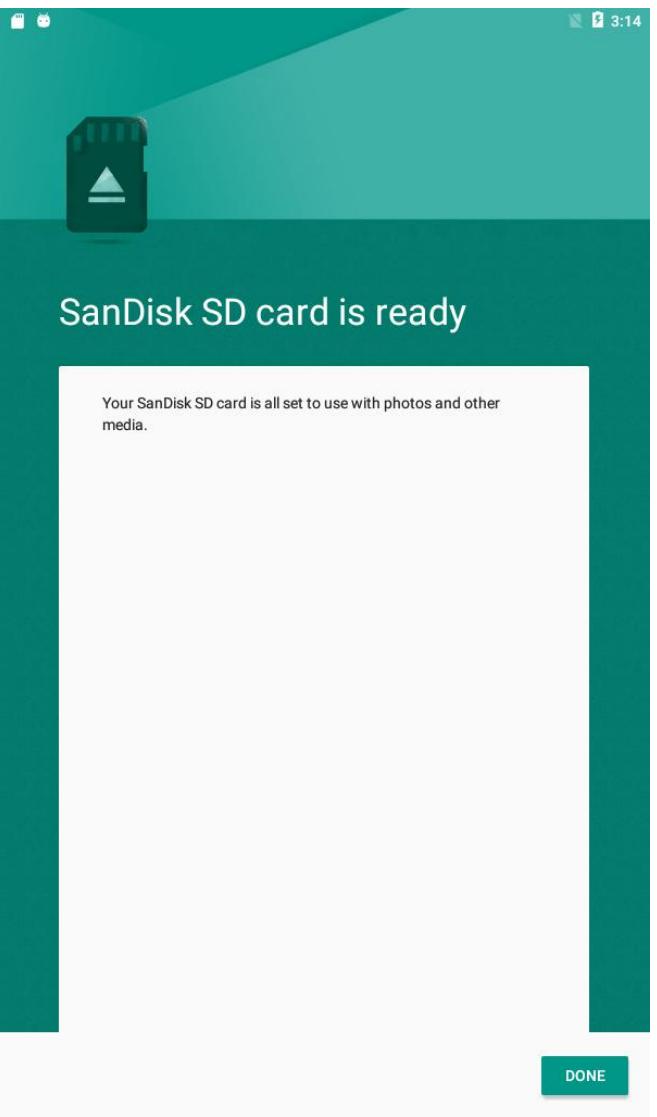

보드를 다시 리부팅하면 됩니다.

File Exoploer 어플 실행해서 /storage/ 디렉토리 BF60-16F9 디렉토리가 SD 마운트 된 것입니다.

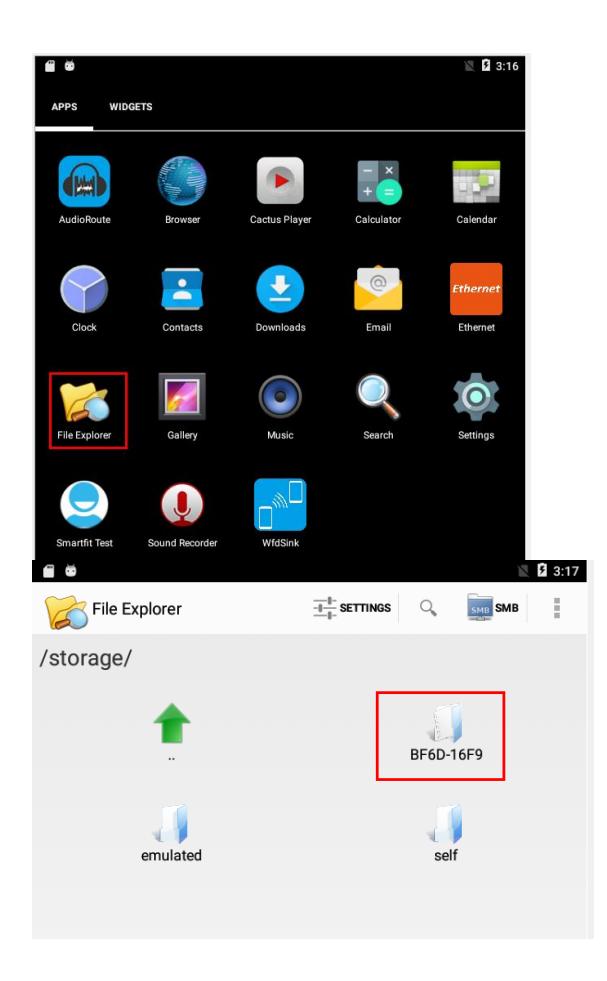

한번만 하면 됩니다.

#### <span id="page-6-0"></span>1.1. Umount 하기

Settings -> Storage & USB 에서 Eject를 선택

 $7<sup>7</sup>$ 

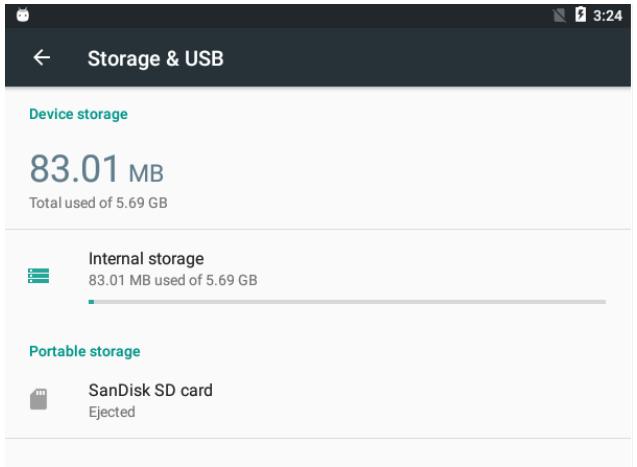

#### <span id="page-7-0"></span>1.2. 어플 설치하기

PC에서 어플을 Micro SD 카드에 Copy를 한다.

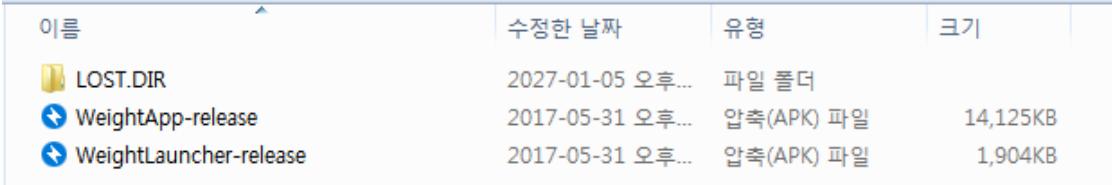

Micro SD 카드를 보드에 삽입하고,

Settings -> Storage & USB 에서 Ejected선택하면 Mount 메지시가 나온다.

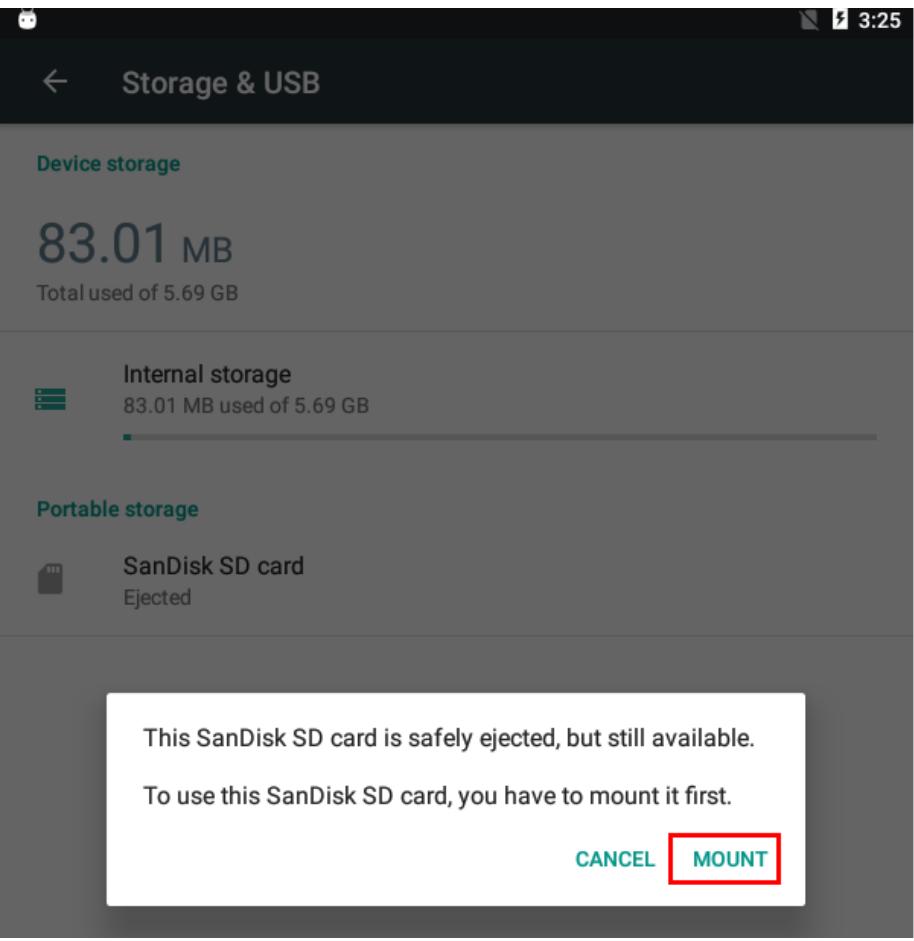

마운된 것을 확인한다.

File Exoploer 어플을 실행한다. /Storage/BF6D-16F9 선택하여 어플을 선택

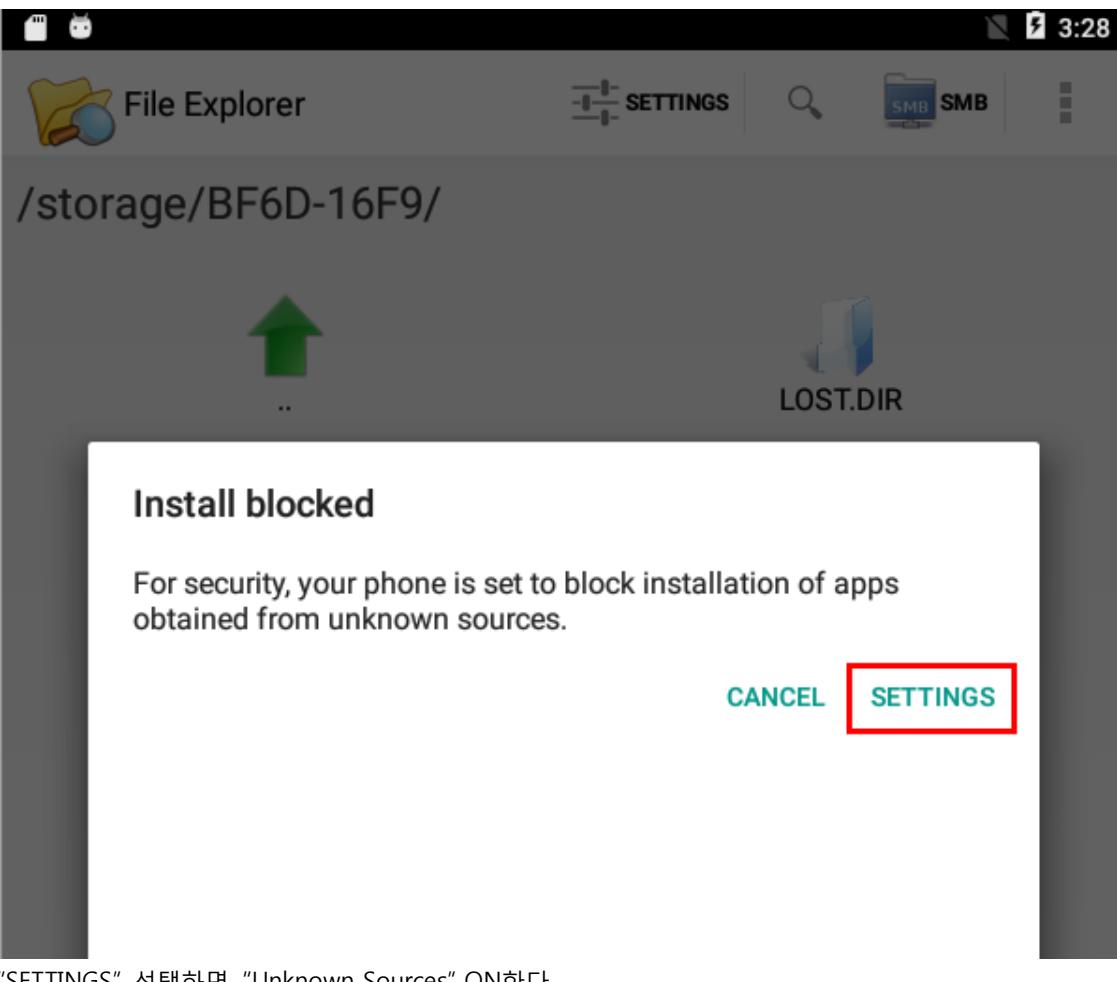

"SETTINGS" 선택하면, "Unknown Sources" ON한다.

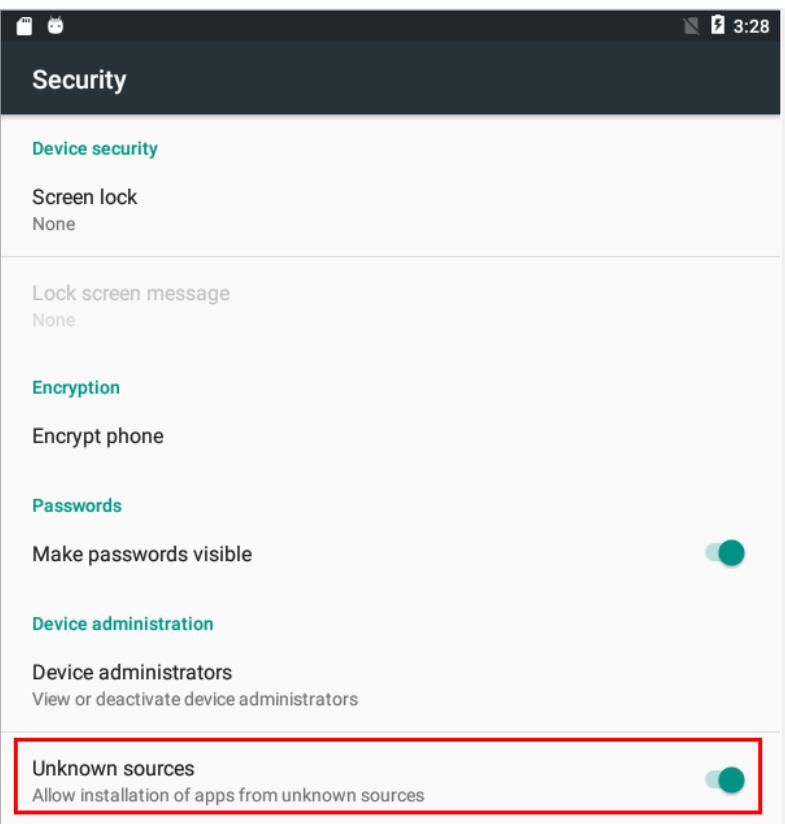

/Storage/BF6D-16F9 선택하여 어플을 선택

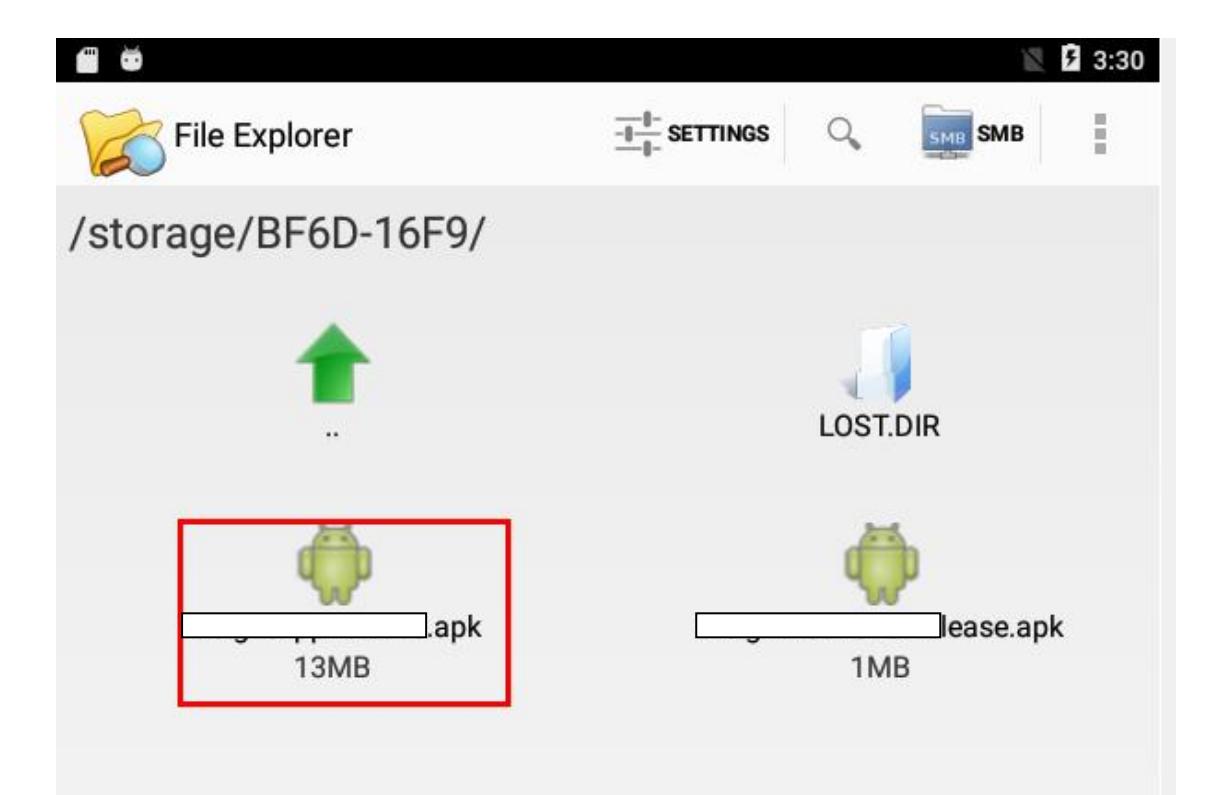

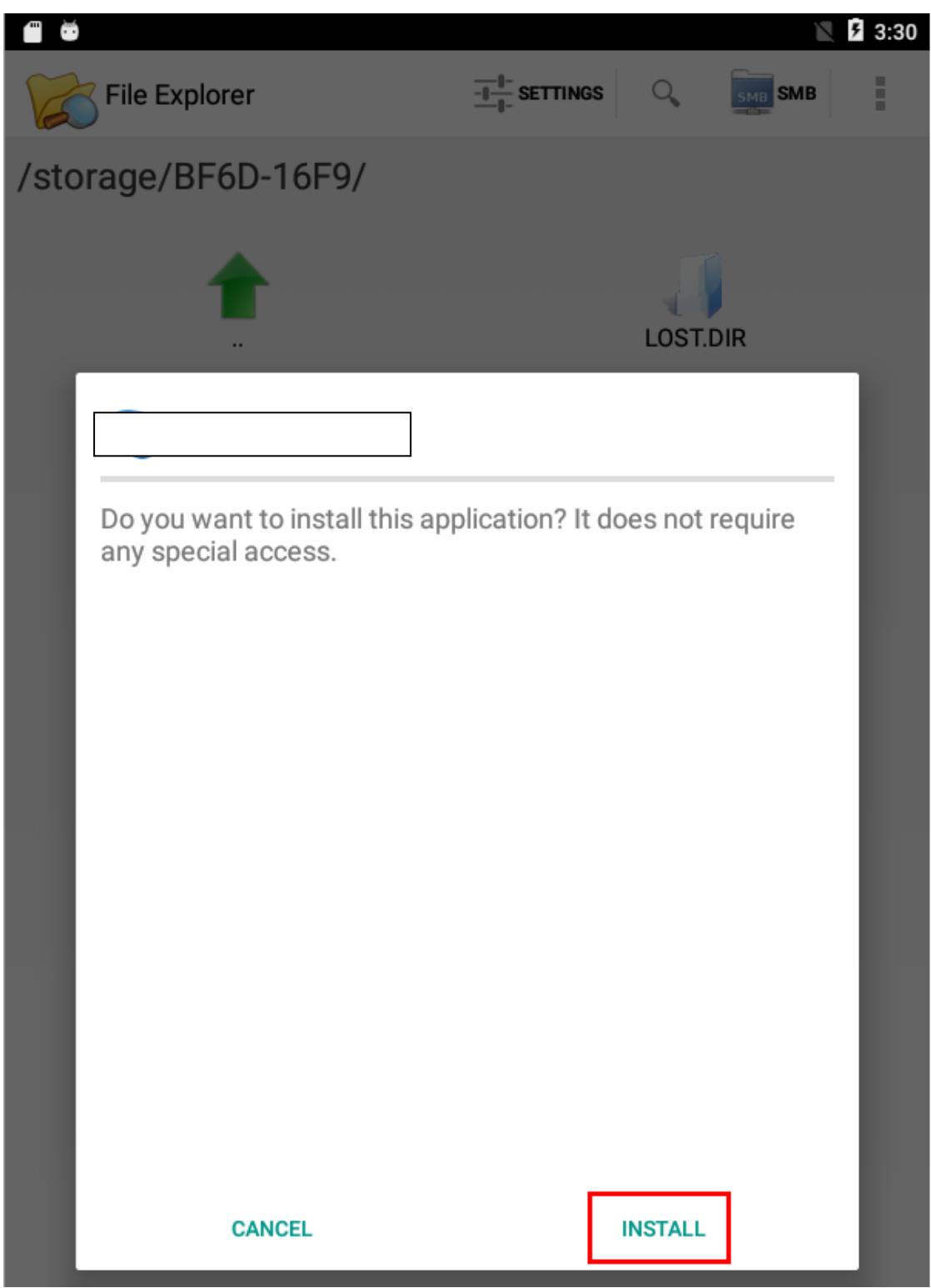

"INSTALL" 선택한다.

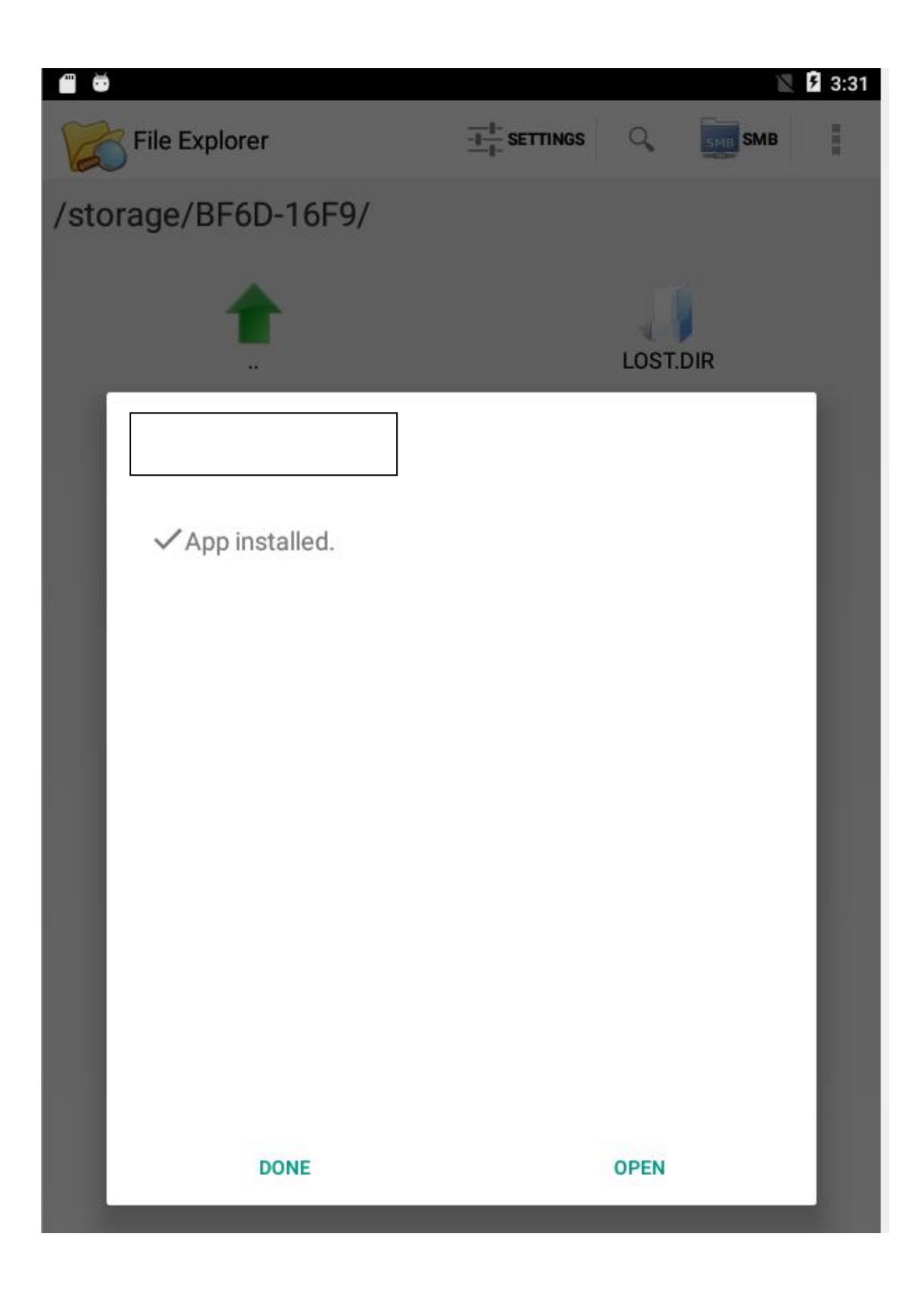